## **How to Use the Intel® Education Help Guide**

As you go through the Intel® Easy Steps Activity Cards, you may find that you don't know how to complete a particular step. That's OK…we can show you how with a resource called the **Intel® Education Help Guide**. The Help Guide provides detailed step-by-step instruction on how to do hundreds of tasks, and presents it in everyday, non-technical language that's easy to understand. It also illustrates each step.

## *To access the Intel® Education Help Guide:*

Click on: <http://www.intel.com/education/helpguide/index.htm>

That will take you to a landing page that looks like this.

Intel® Education Help Guide Need a handy tutor who is always ready to help your students' complete tasks with productivity software? What if your students want to make a bar chart from spreadsheet data, set up a three-column newsletter from a document, or add a photo to a multimedia presentation? The Intel® Education Help Guide provides step-by-step instructions for hundreds of these productivity tasks in user-friendly, non-technical language. Visual images hundreds of these productivity tasks in user-friendly, non-technical language. Visual images accompany each step to show how it's done. \* See step-by-step instructions while you work » Promote technology literacy skills \* Support English language learners **How Does the Help Guide** Online Help Guide > Work? Find the online Help Guide that matches your software version and operating system. You can<br>also select *Help Guide* in another language. Watch an animated demonstration of Help Guide. » View Demo **Offline Help Guide >** Download the Help Guide that matches your software version and operating system (~40MB). You can also download Help Guide in another language. **Help Guide in the School >** Find strategies for promoting technology literacy using just-in-time instruction.

You can start the Help Guide by putting your cursor over the words Online Help Guide, then "left click"

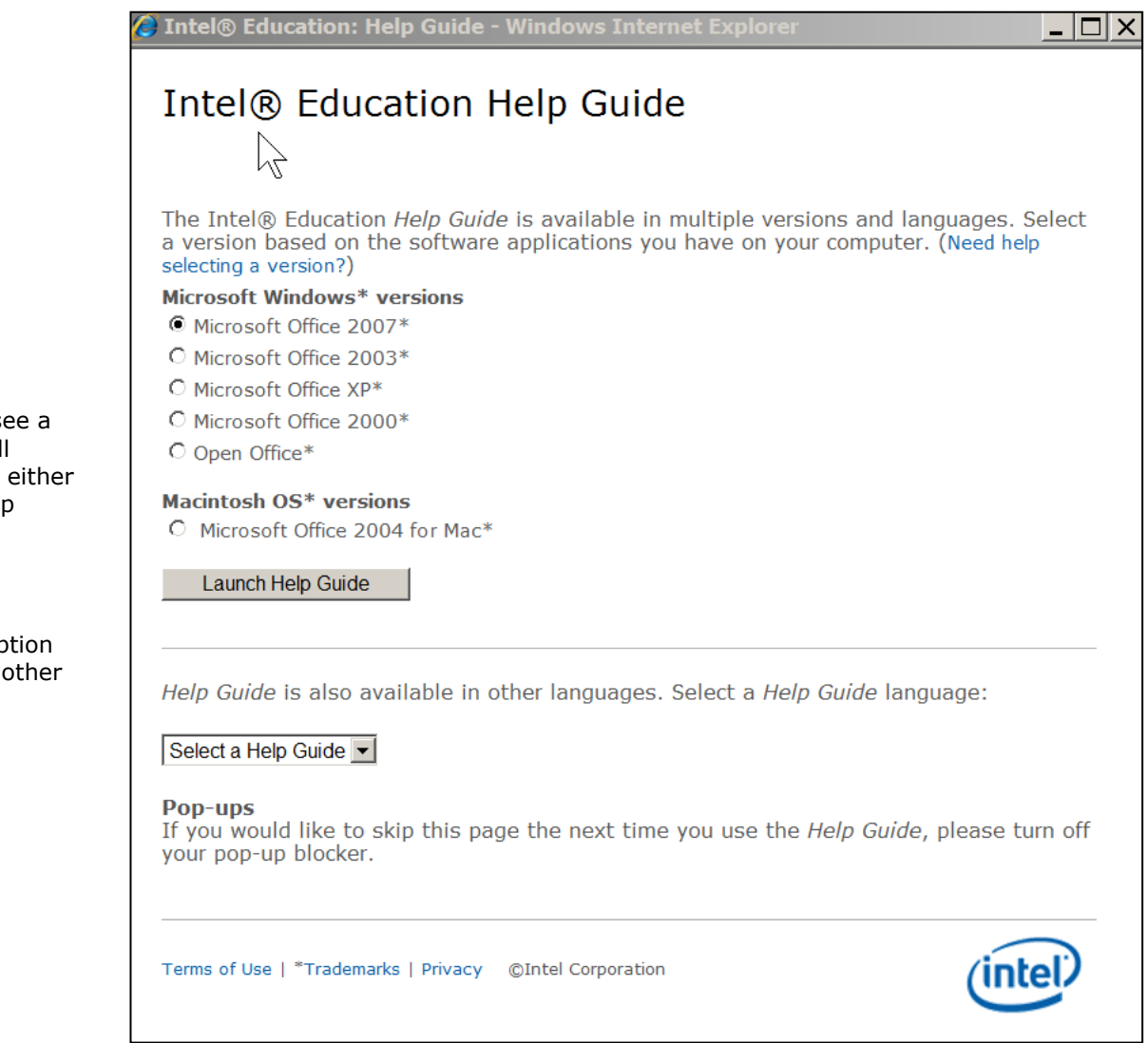

You will then see a screen that will prompt you to either launch the Help Guide,

Or select an option available in another language

When the Help Guide opens, you'll see a Welcome page that looks like this. Note that in the left channel, there are links to a variety of types of software instruction. This will be where you'll find the instruction on how to complete skills related to that software.

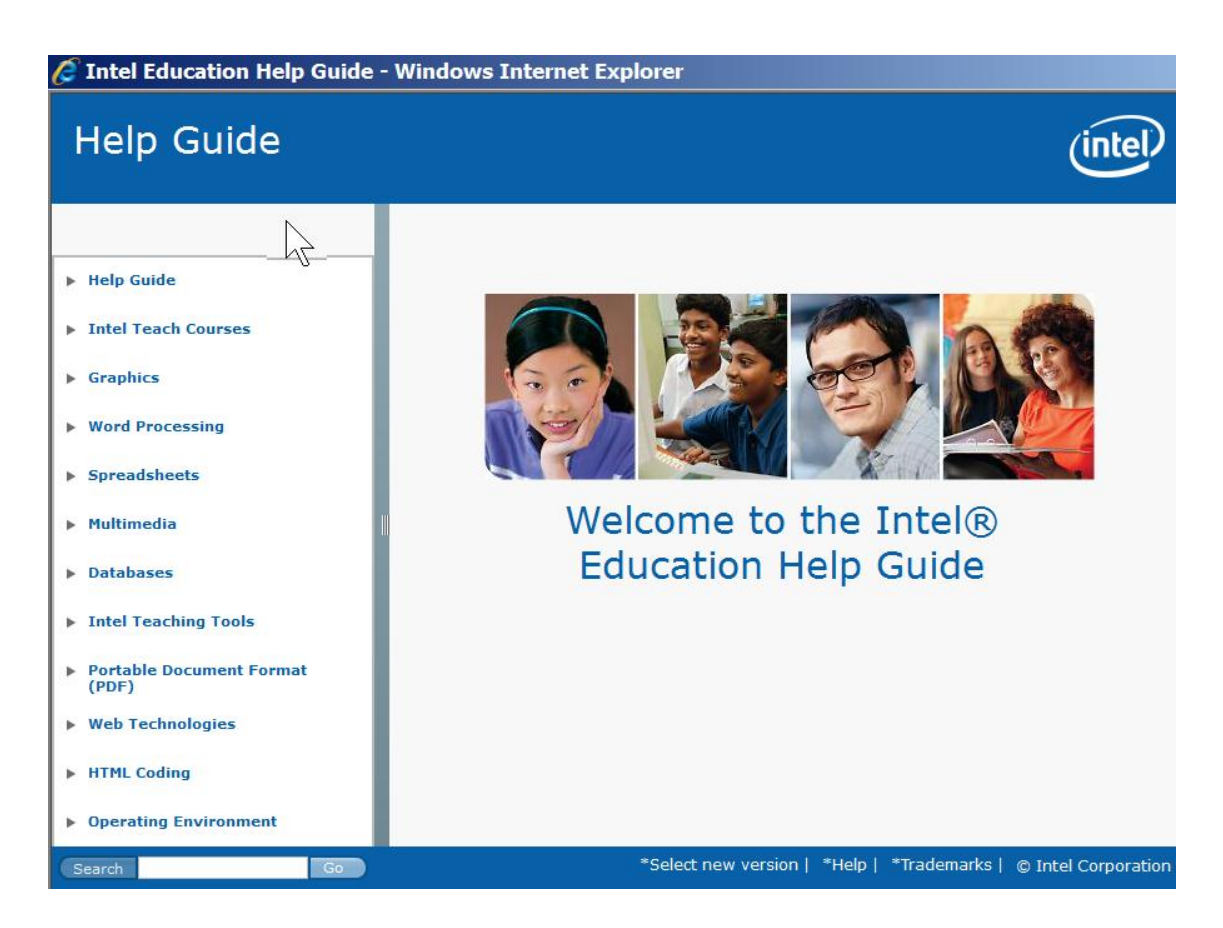

(See next section on How to Use the Intel Education Help Guide with the Activity Cards)

## *How to Use the Intel® Education Help Guide with the Activity Cards:*

You will note that underneath each step in each Activity Card is a line that starts with the words "For Help, see…", which is followed by a reference to a particular software area and skill. In the example below, there is a reference to "Graphic Skill 9.1: To make art out of words, or Word Art"

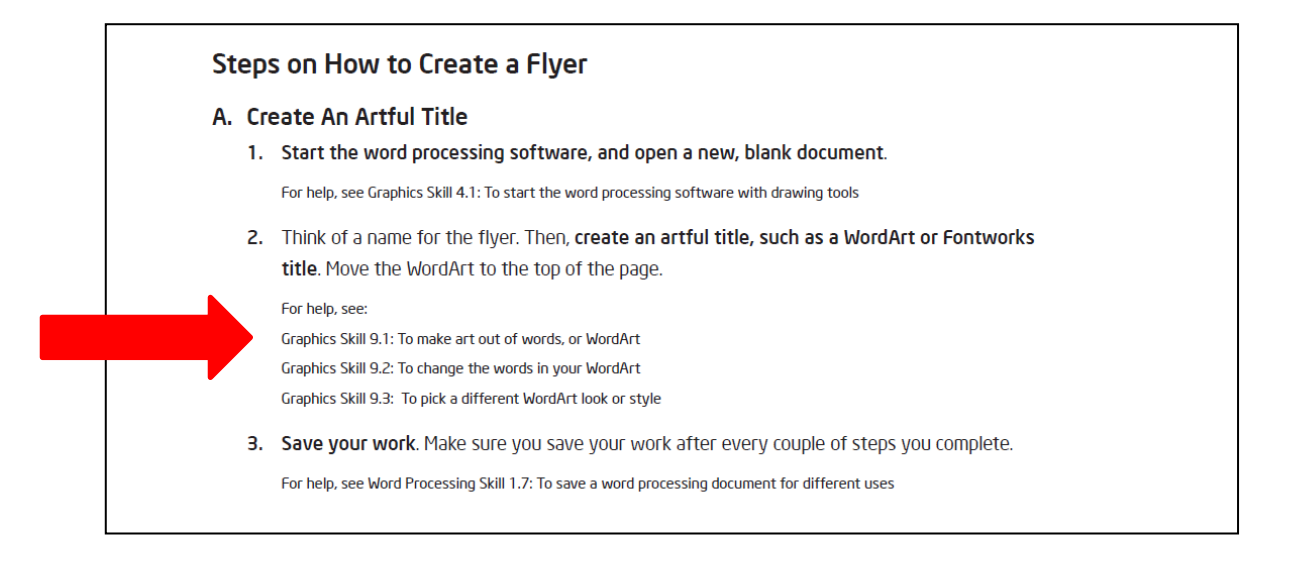

In this particular example, the reference is to section in the Help Guide that is focused on Graphics software, and specifically the skill of how to make art out of words or Word Art.

Start by putting your cursor over the word Graphics, then "left click"

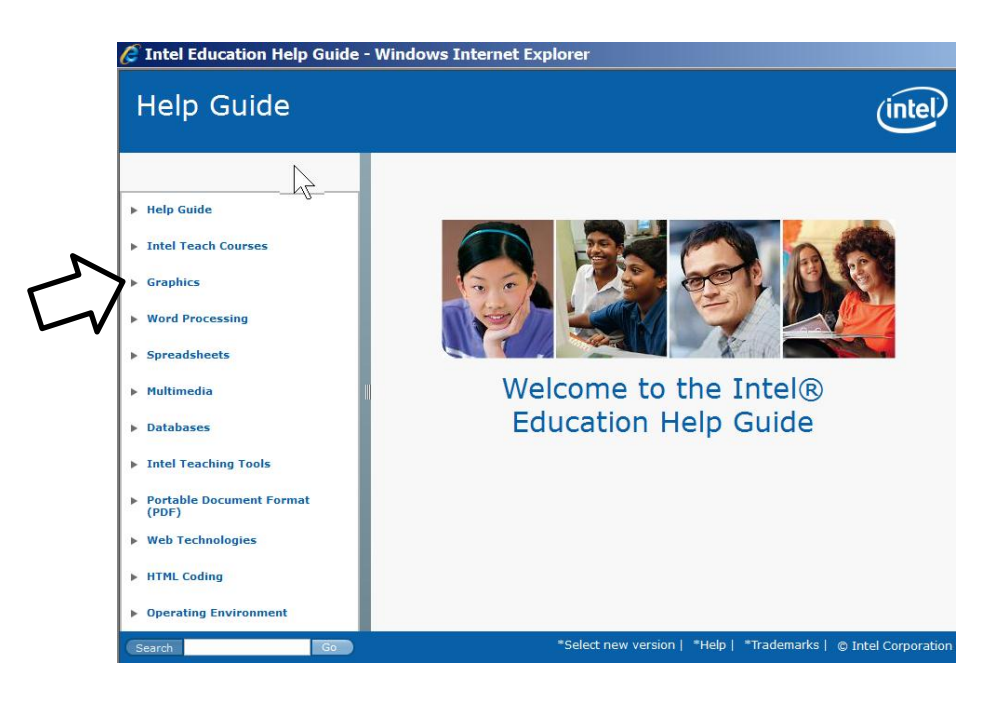

When you open the section on Graphics, scroll down until you find the skill you were looking for to help you create this section of the flyer, in this example, Skill 9.1: To make art out of text or Word Art. Put your cursor over that section, and "left click"

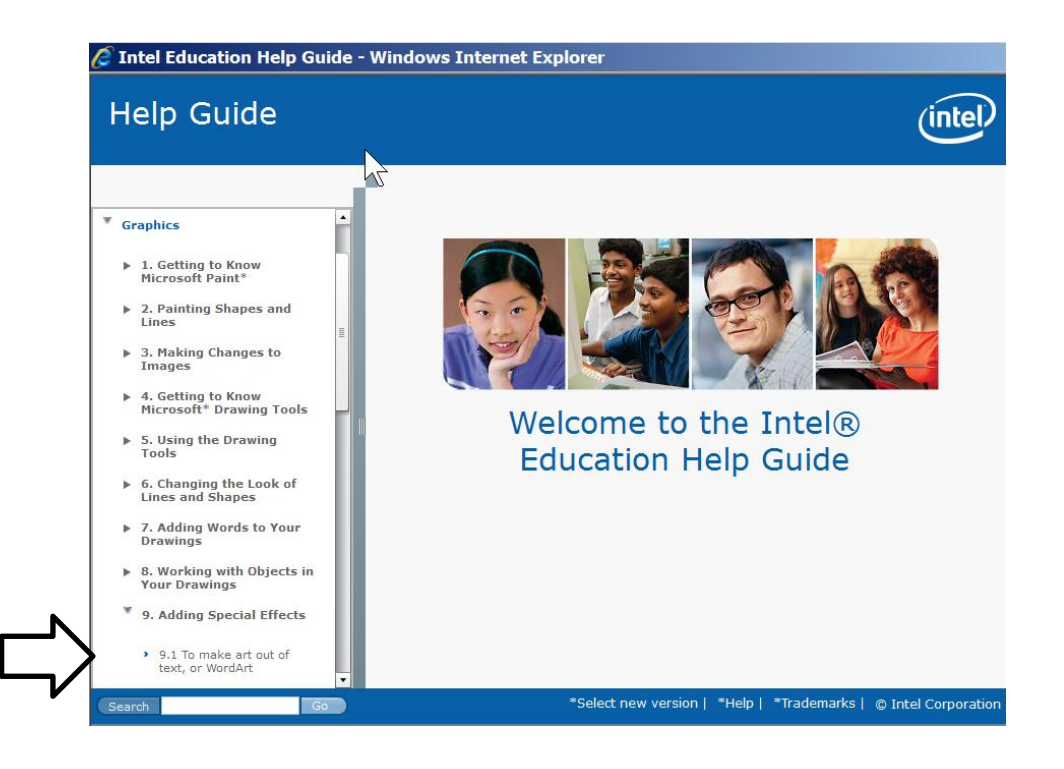

That will open the screen that gives you the step-by-step instructions you need to make art out of text or Word Art

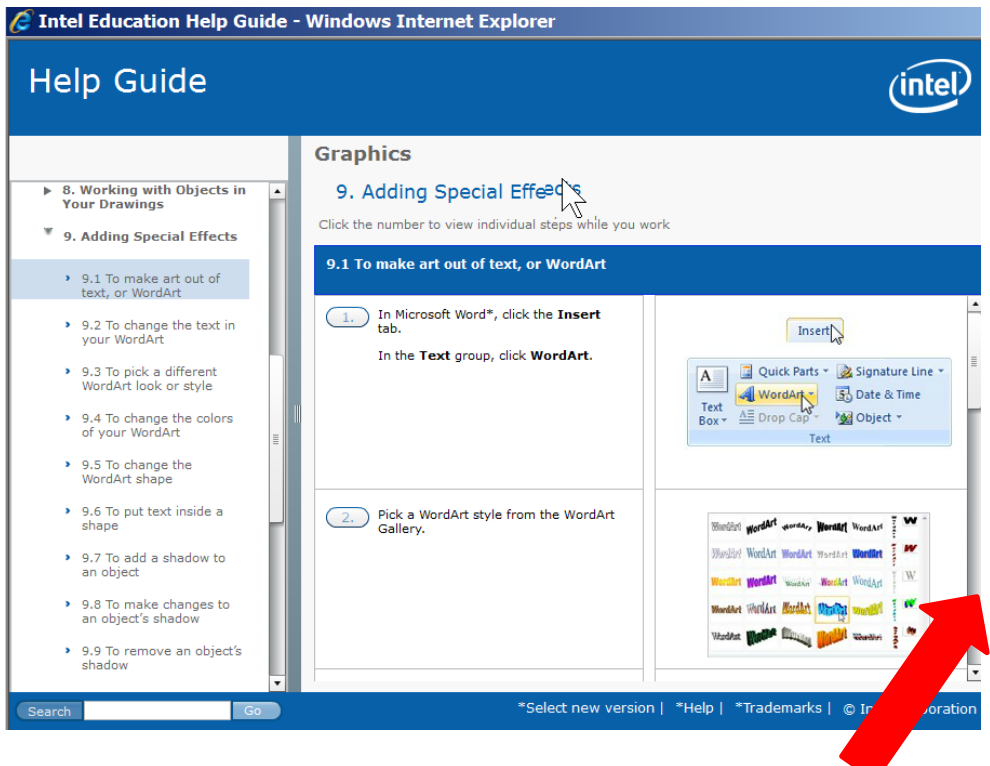

You can view the steps in two ways. One way is to scroll through to see all the steps. Use the scroll bar on the right

The other way is to put your cursor on top of the number 1 on the first step, and "left click".

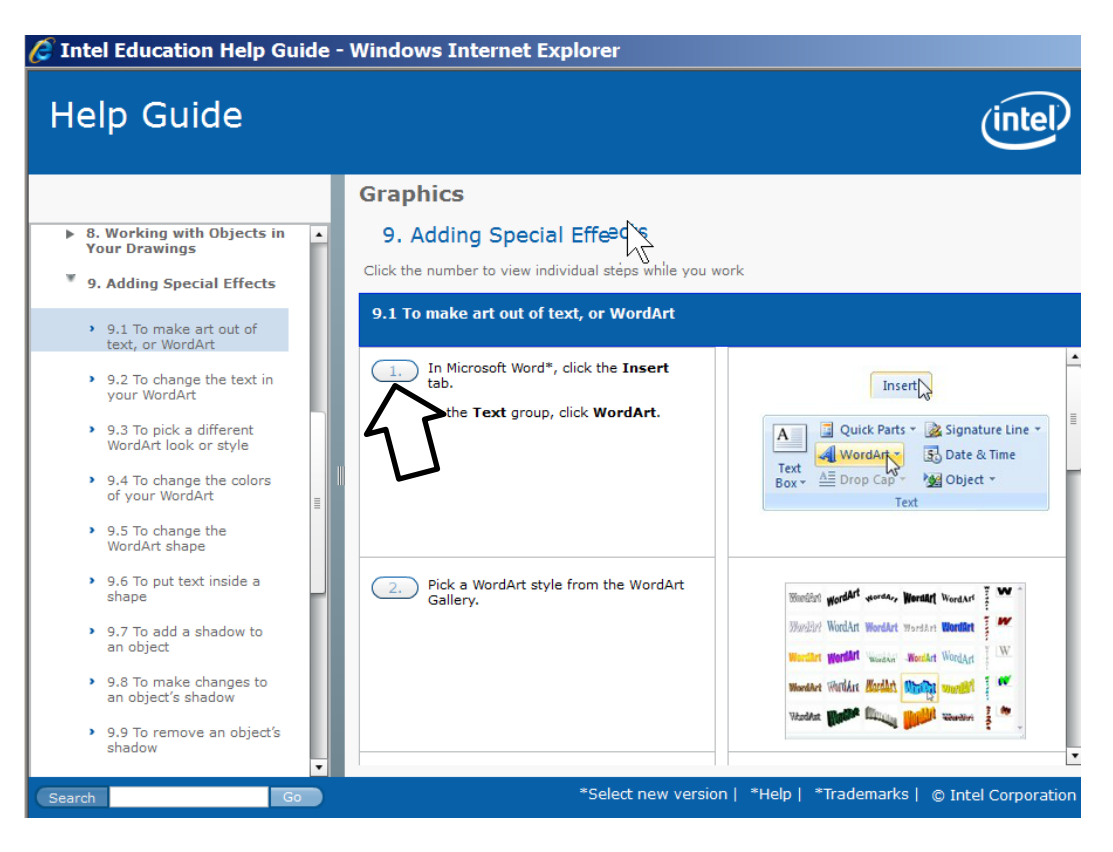

That will put the Help Guide step into a smaller window, which you can see on your screen at the same time as you work on the Activity Card.

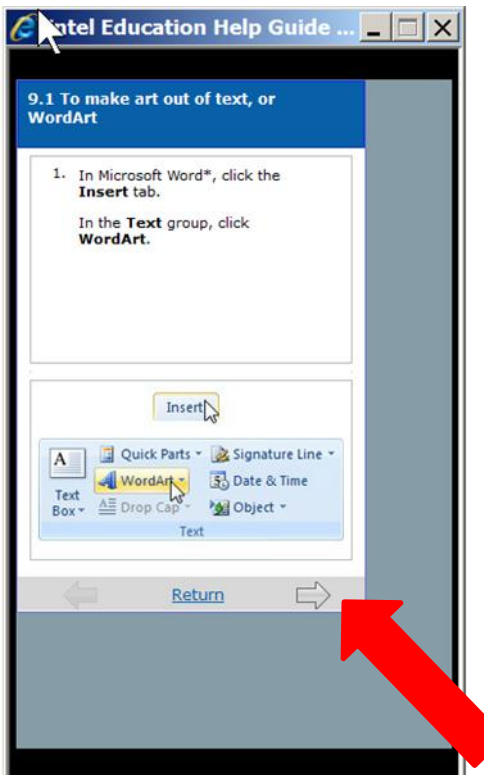

To advance to the next skill step, simply click on the arrow at the bottom of the window.